# **Building SAP Fiori Apps with SAP Screen Personas** CGE362

Exercises / Solutions Sebastian Steinhauer, Peter Spielvogel, Tobias Queck, Sushant Priyadarshi, Pradeep Kumar Balasubramanyam SAP

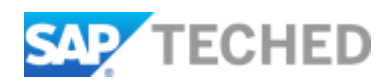

## **TABLE OF CONTENTS**

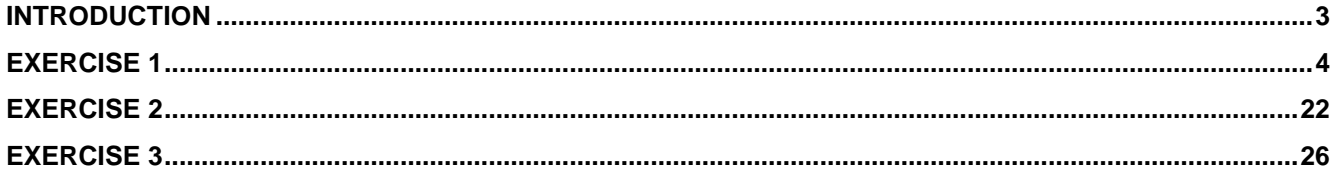

### <span id="page-2-0"></span>**INTRODUCTION**

In this session, you will create mobile flavors for the Create Purchase Requisition (ME51N) transaction. The goal is to provide a simplified, mobile device-friendly interface to your users, who can enter basic information and successfully post a document. In addition, the customized flavors should take advantage of native device capabilities, such as barcode scanning and taking a photo with the camera.

If a user has access to the barcode of a material they want to order, they can simply scan the barcode instead of having to type it in or search for it via a search help. For example, this could be useful if a bin for office supplies is empty, but the corresponding barcode is on the bin.

Taking a photo is useful if the user doesn't know or cannot find out exactly what the material number for the item is, but they describe it in words. To help the purchasing department create a purchase order, they can attach a photo of the item to the requisition, explaining where they need the part and what it looks like, if they have an example. A photo may also help to explain why someone creates a requisition, even if the material number is known.

To run flavors on your phone or tablet using native device features, you must log on via the SAP Fiori client. Download it from the Apple AppStore or the Google Play store.

<https://itunes.apple.com/us/app/sap-fiori-client/id824997258>

<https://play.google.com/store/apps/details?id=com.sap.fiori.client>

### <span id="page-3-0"></span>**EXERCISE 1**

The first task is creating a flavor for a mobile phone. You can copy a base flavor to start. The flavor is named "TechEd base" and its ID is 0050568476371ED8AB9E0AD79765C0AB. The base flavor contains several scripts that will give you a head start, as well as provide a reference in sections where you will need to write your own scripts.

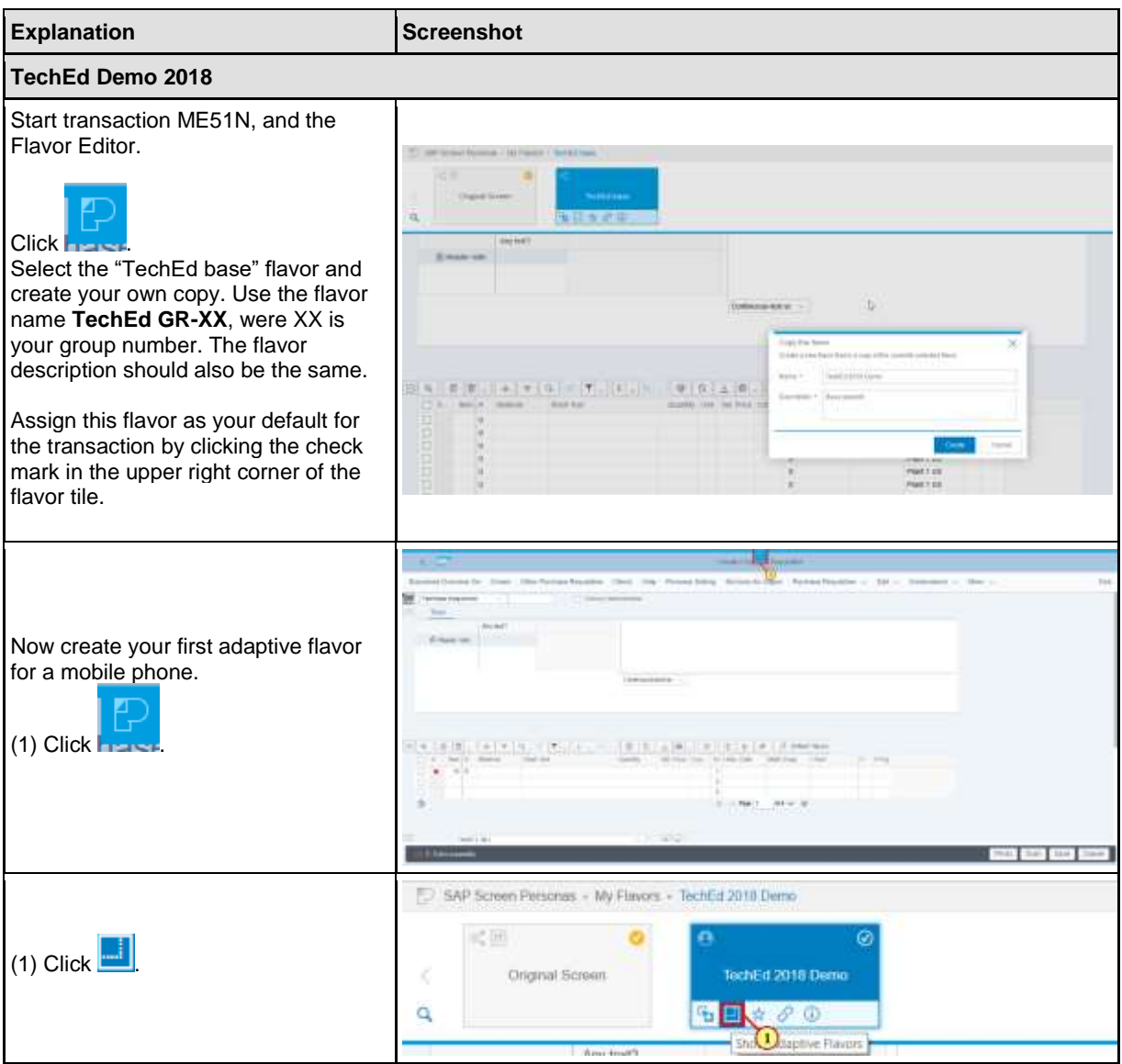

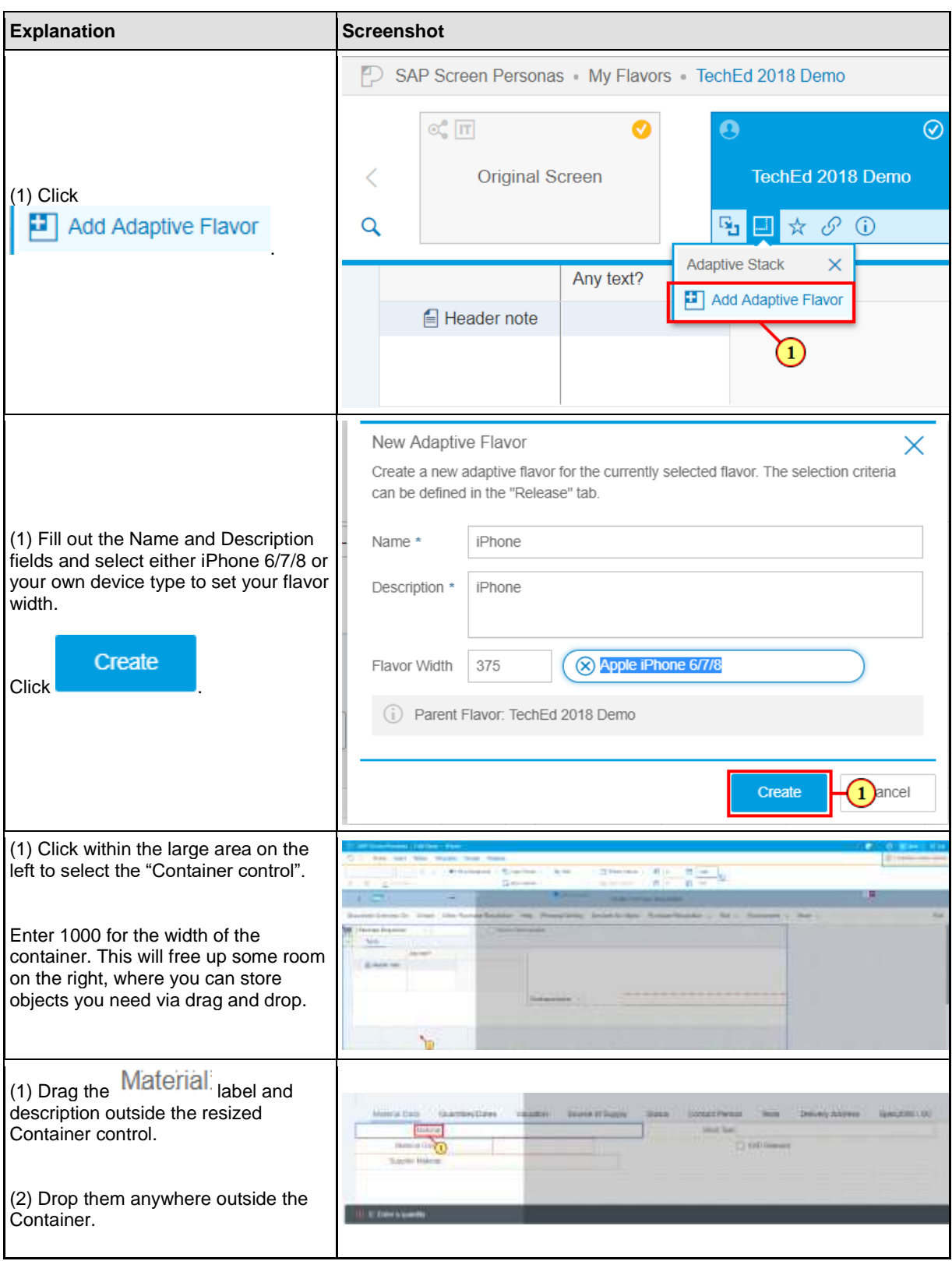

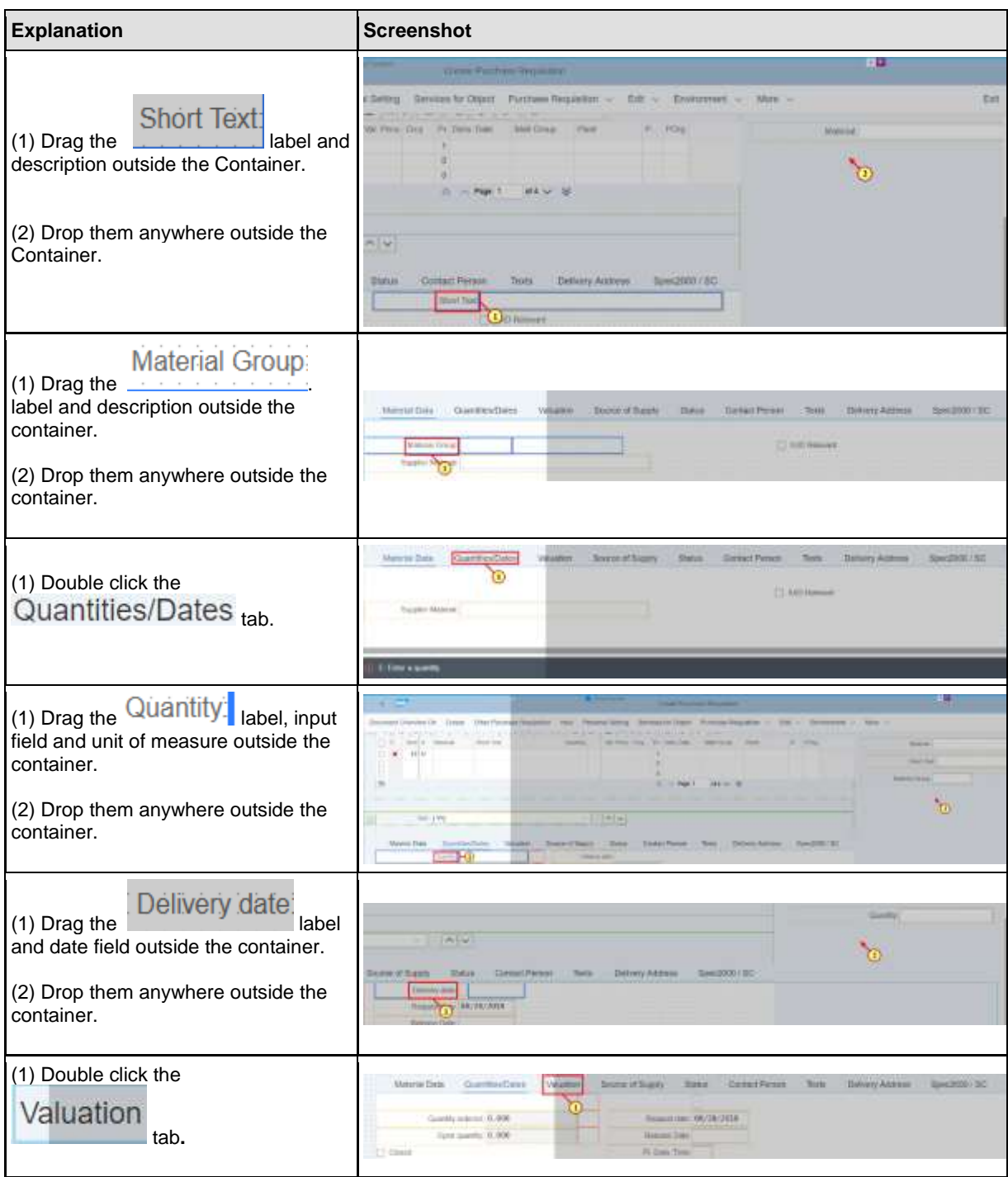

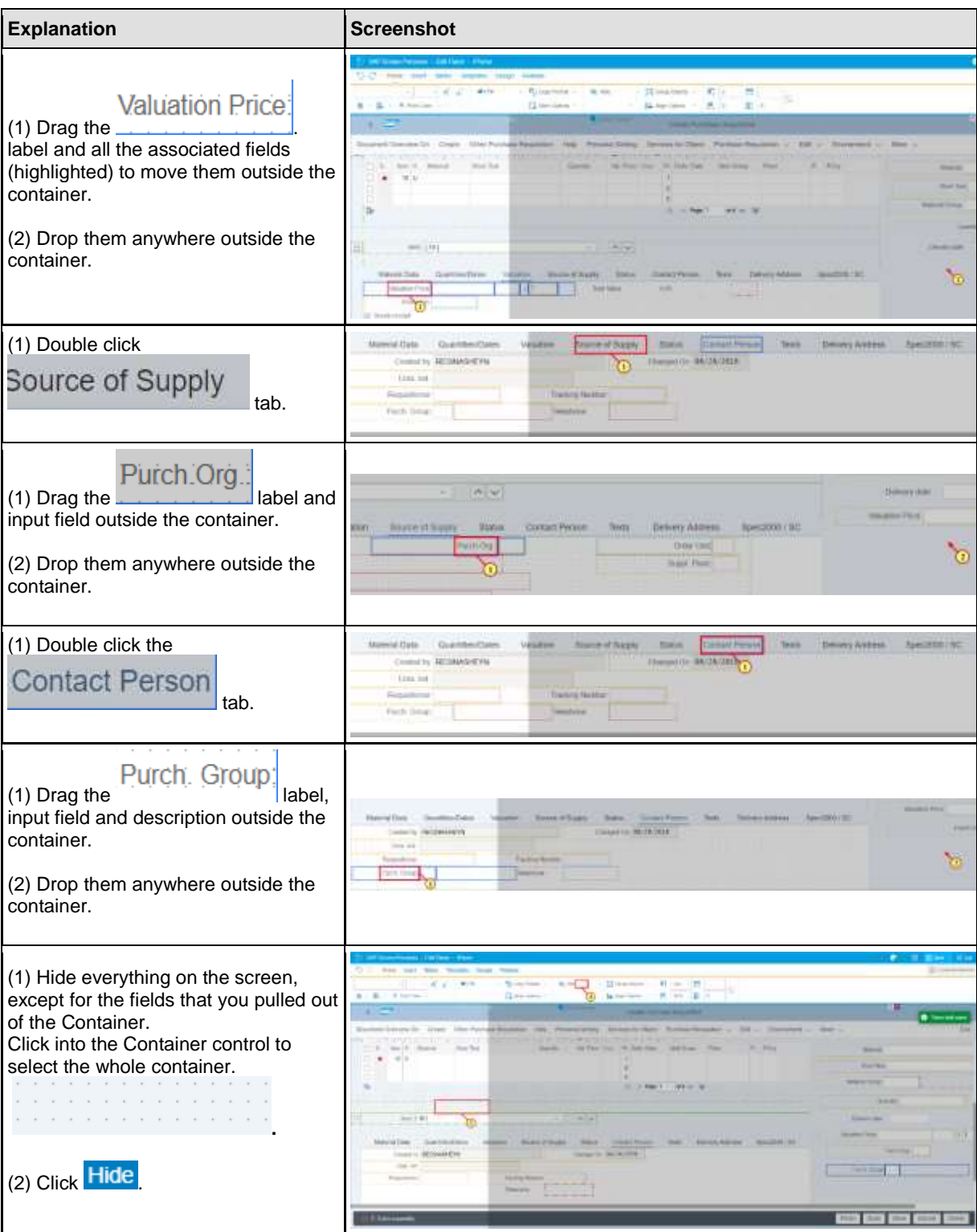

## CGE362

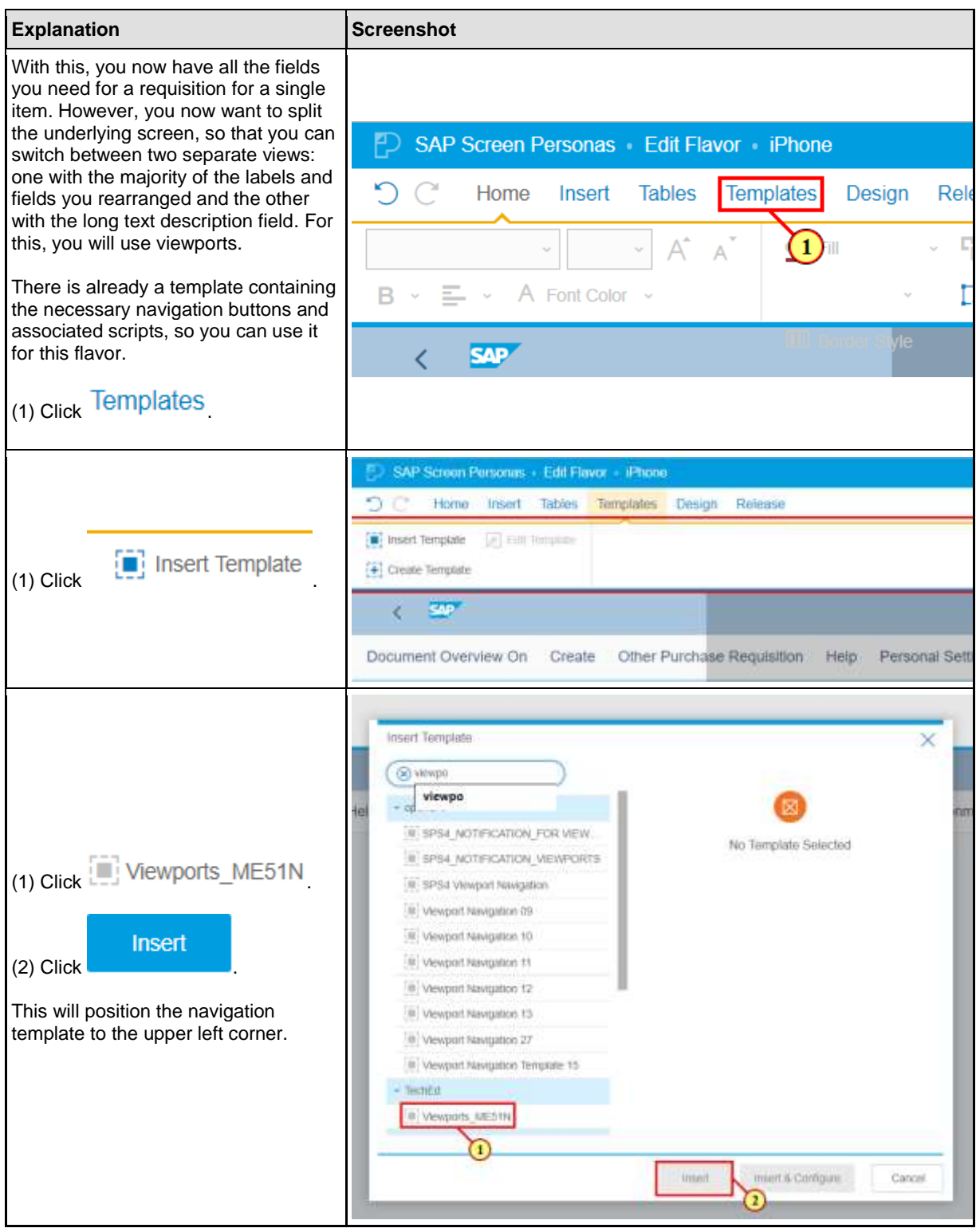

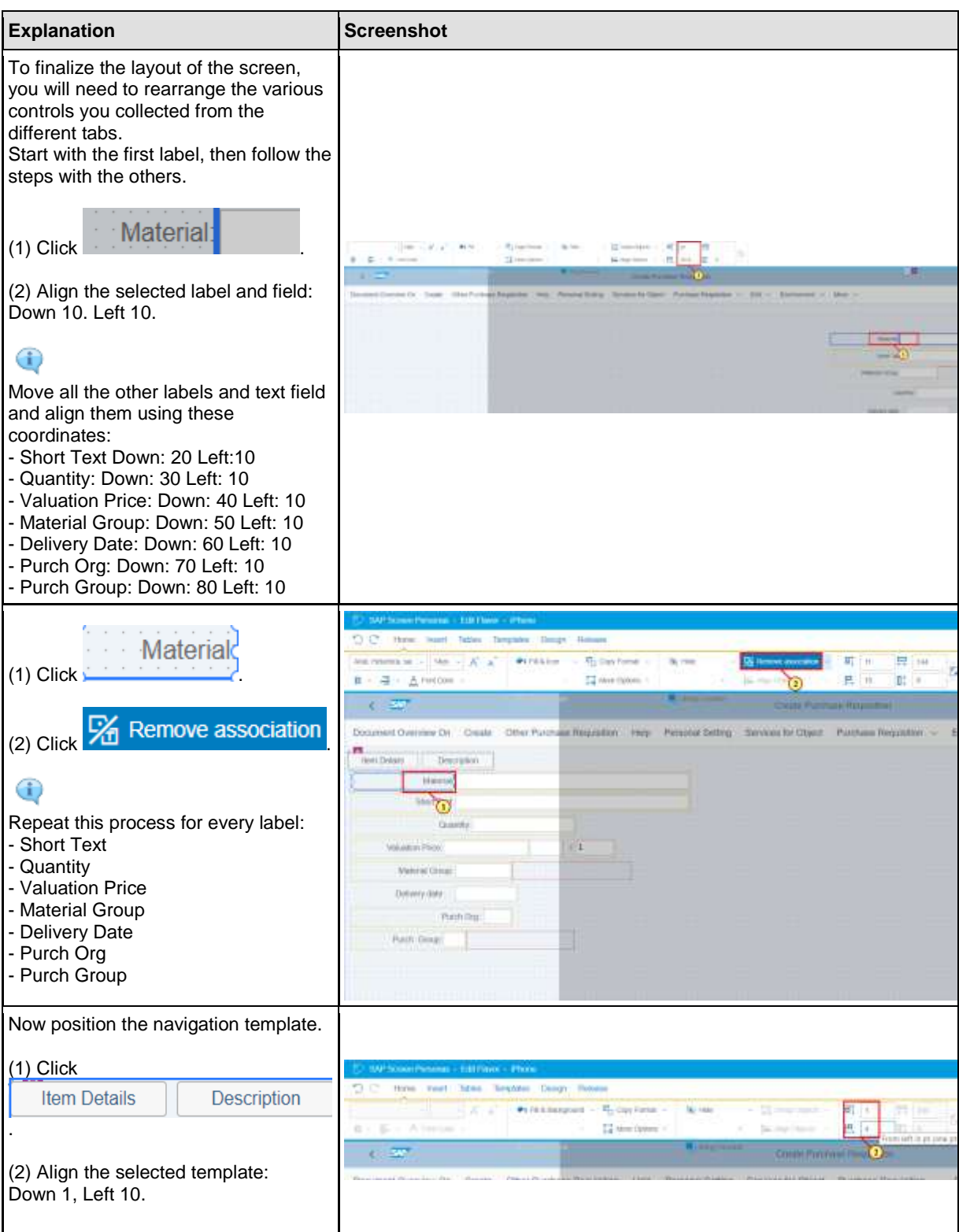

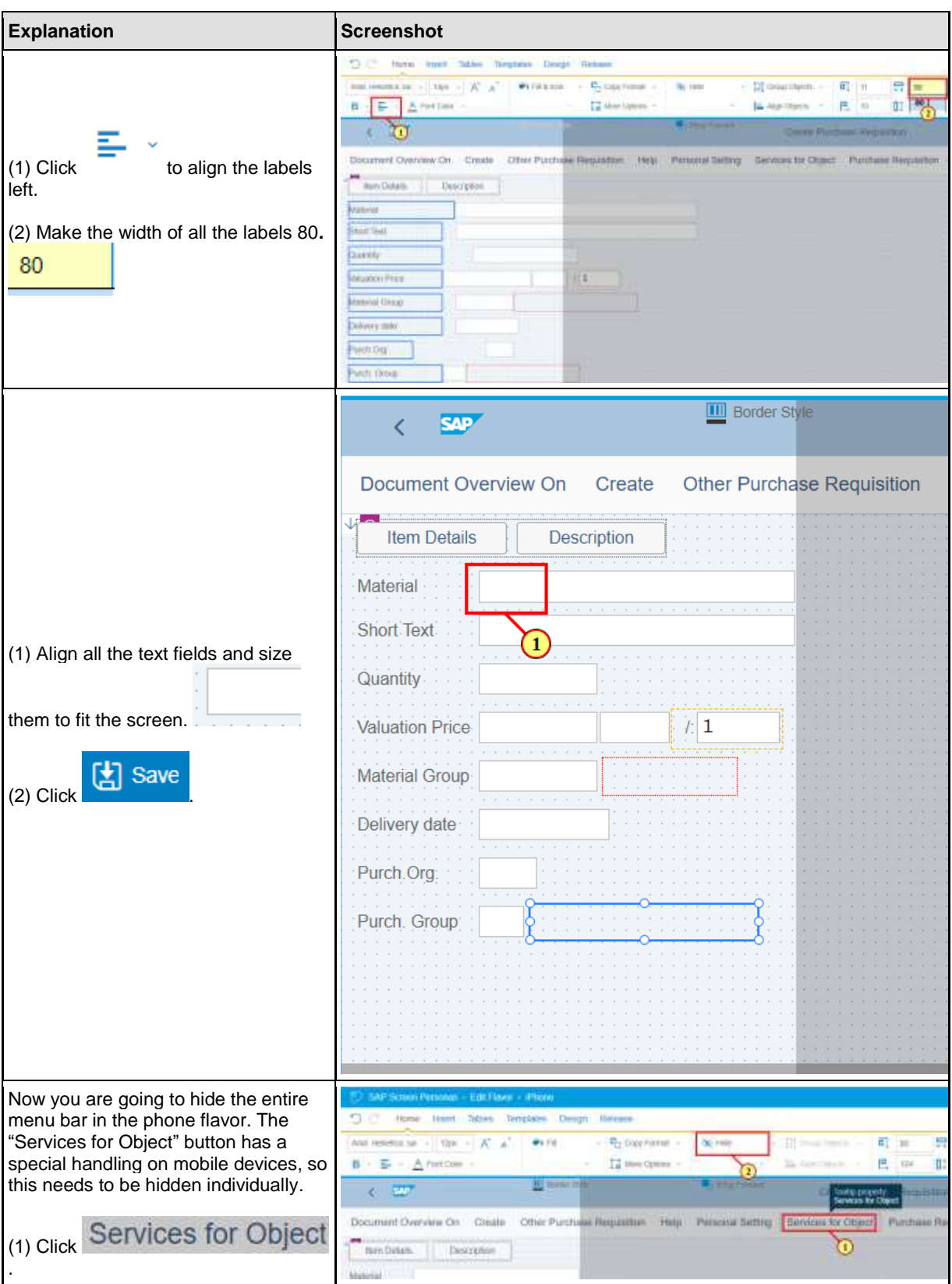

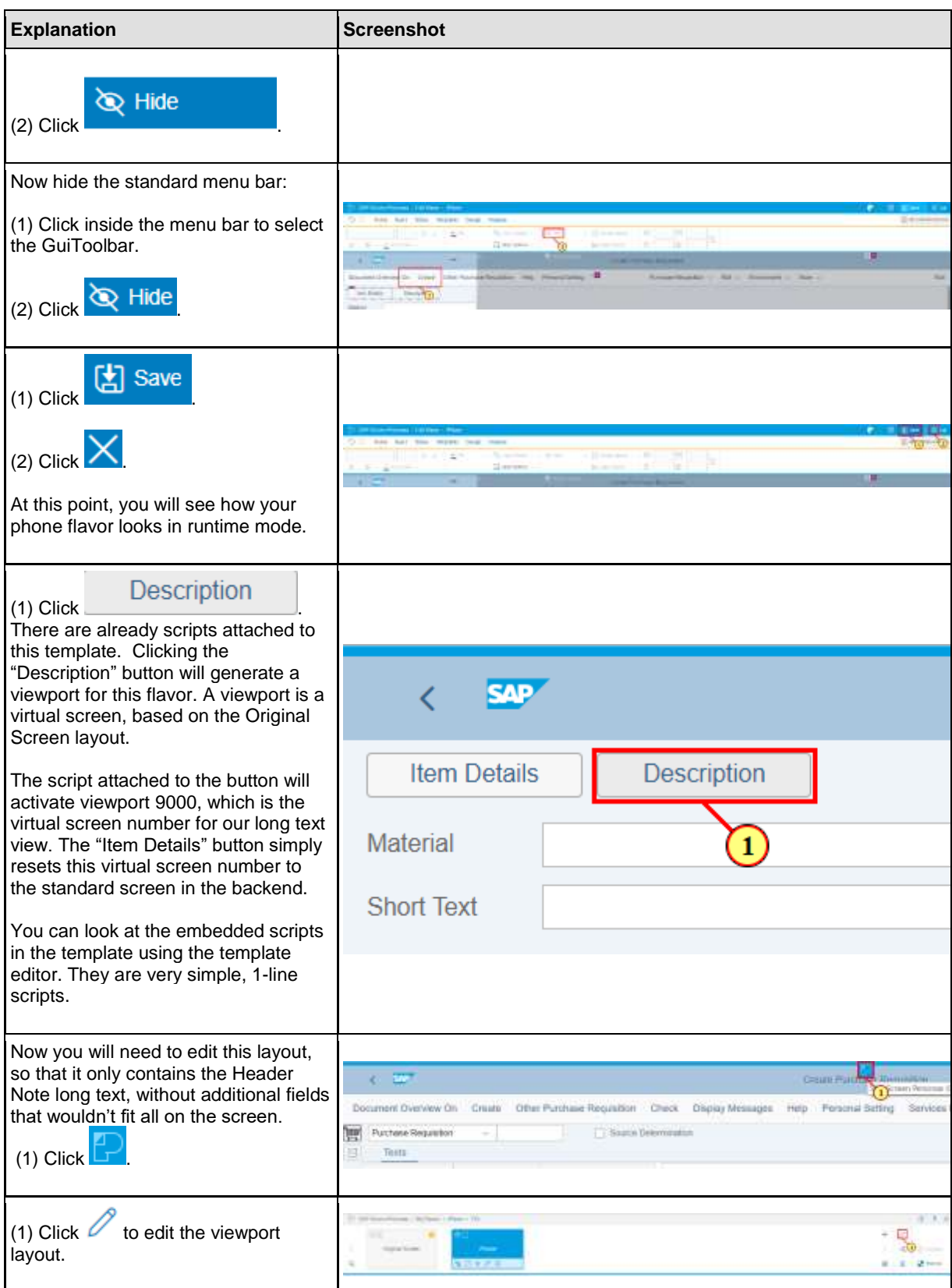

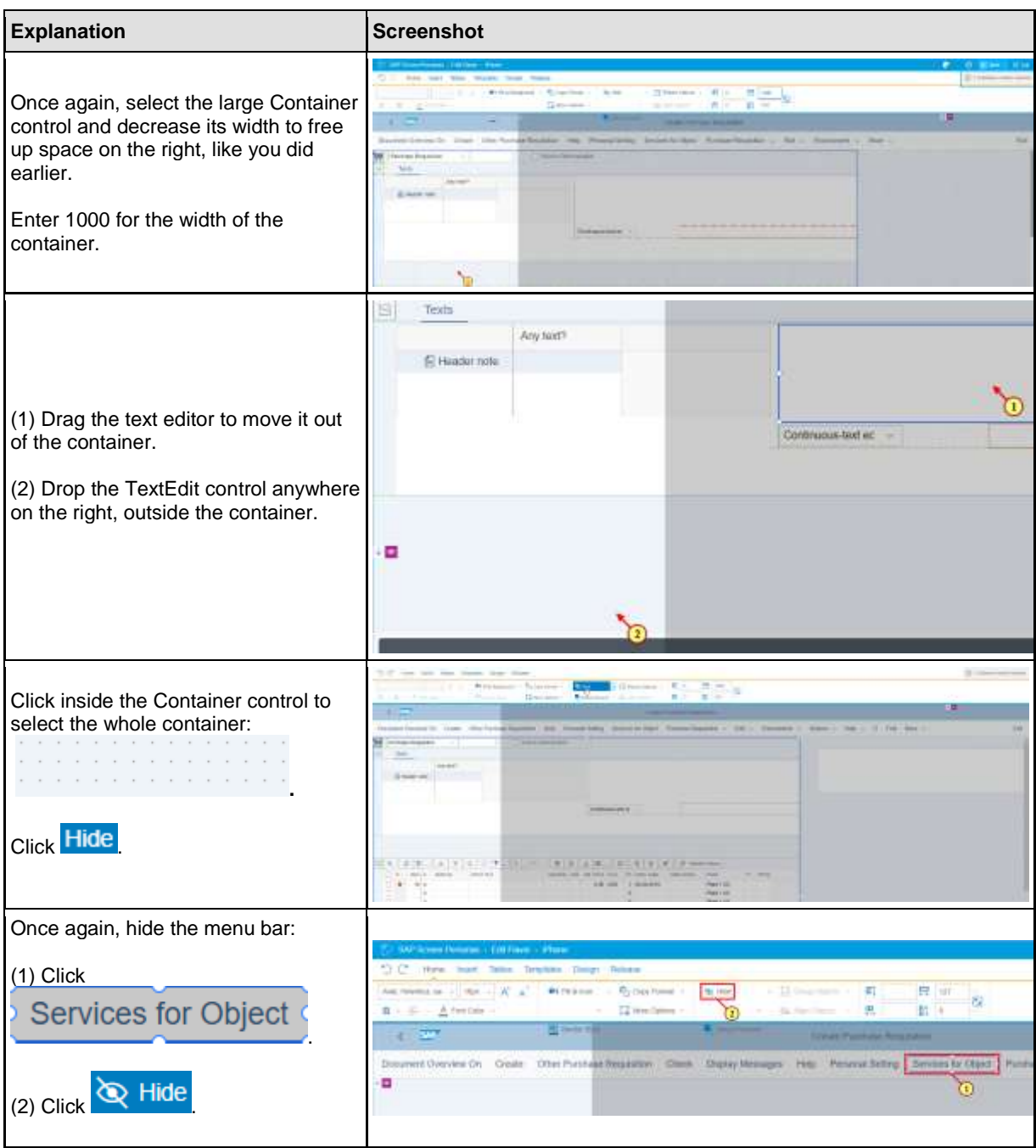

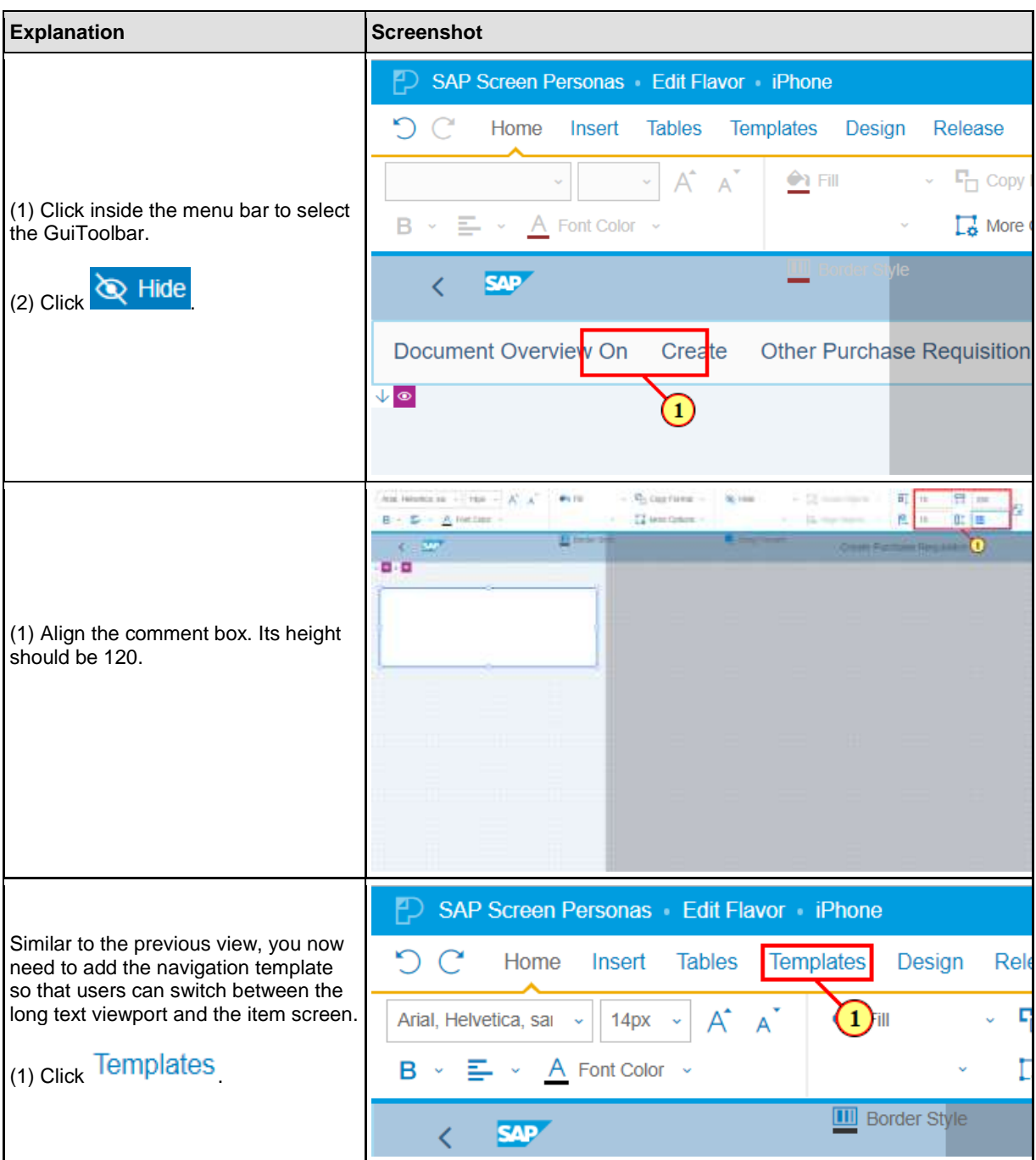

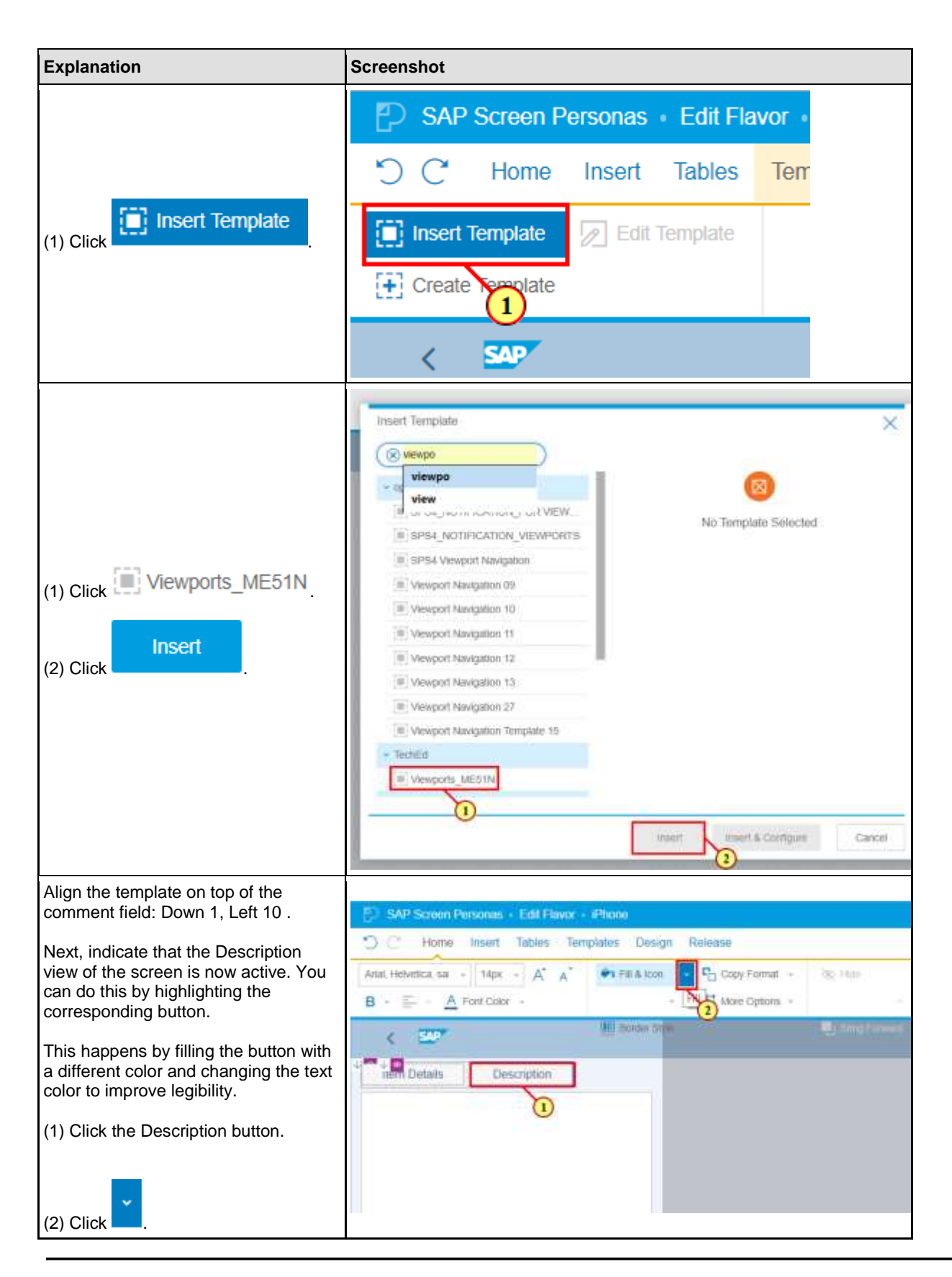

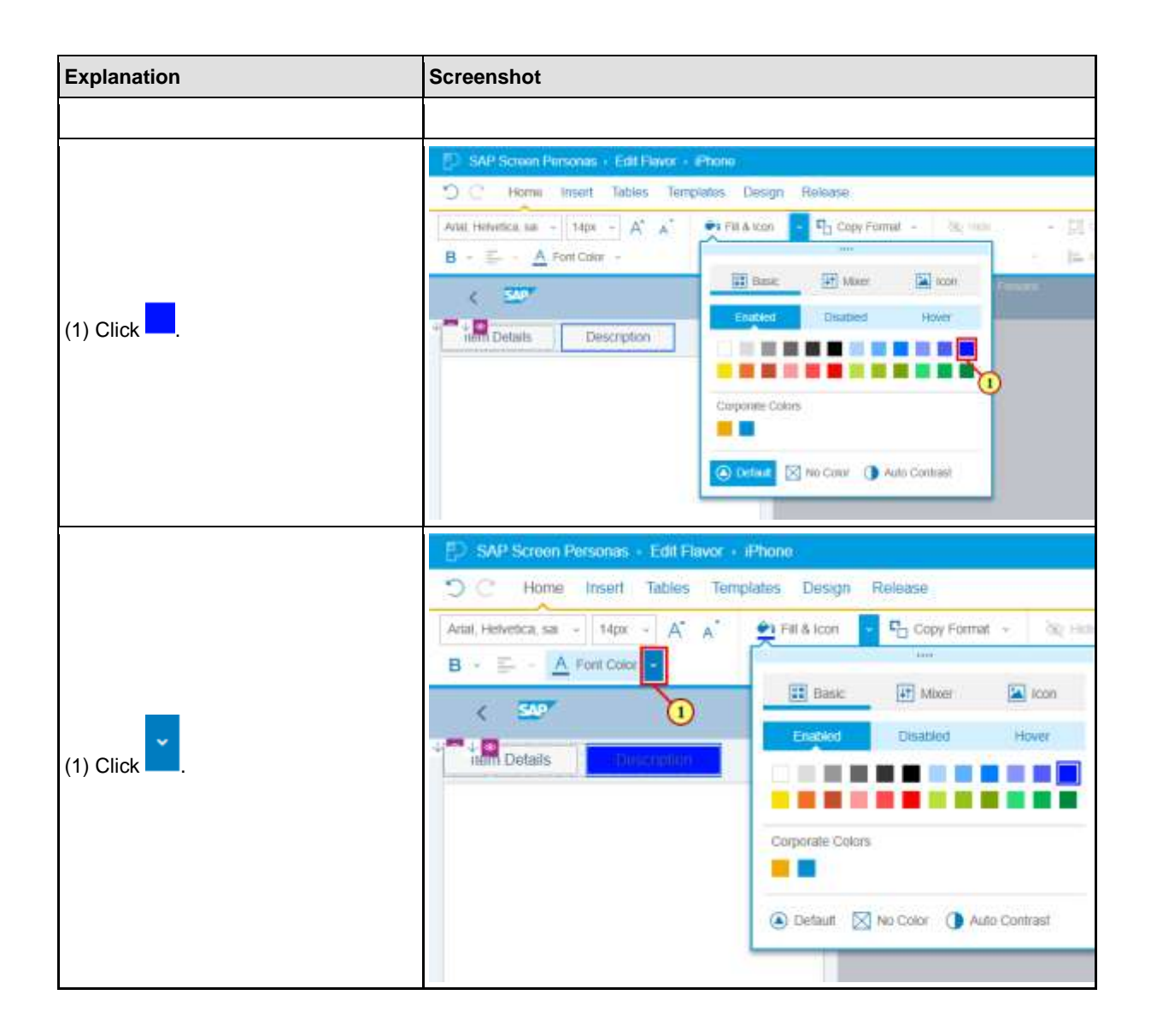

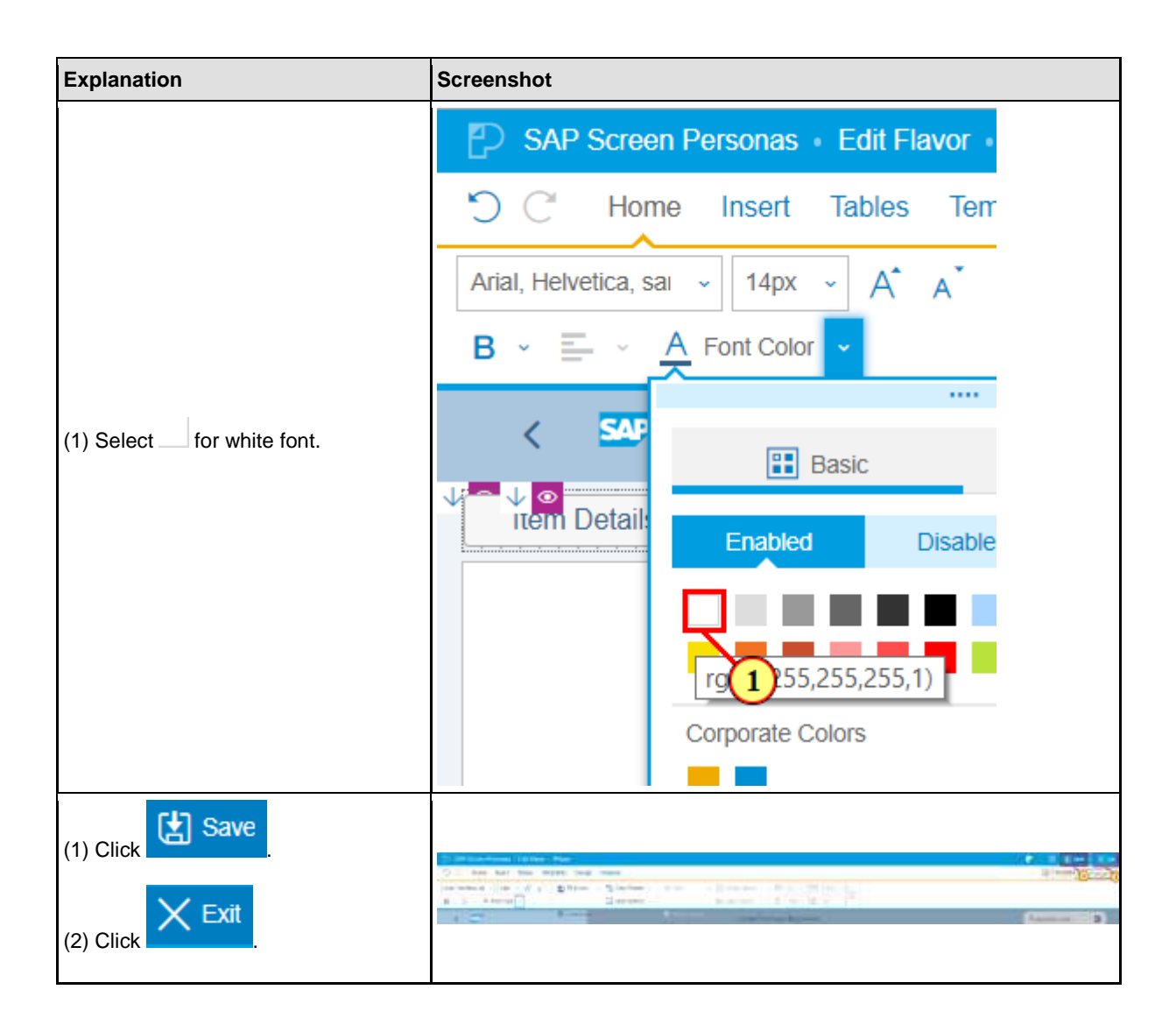

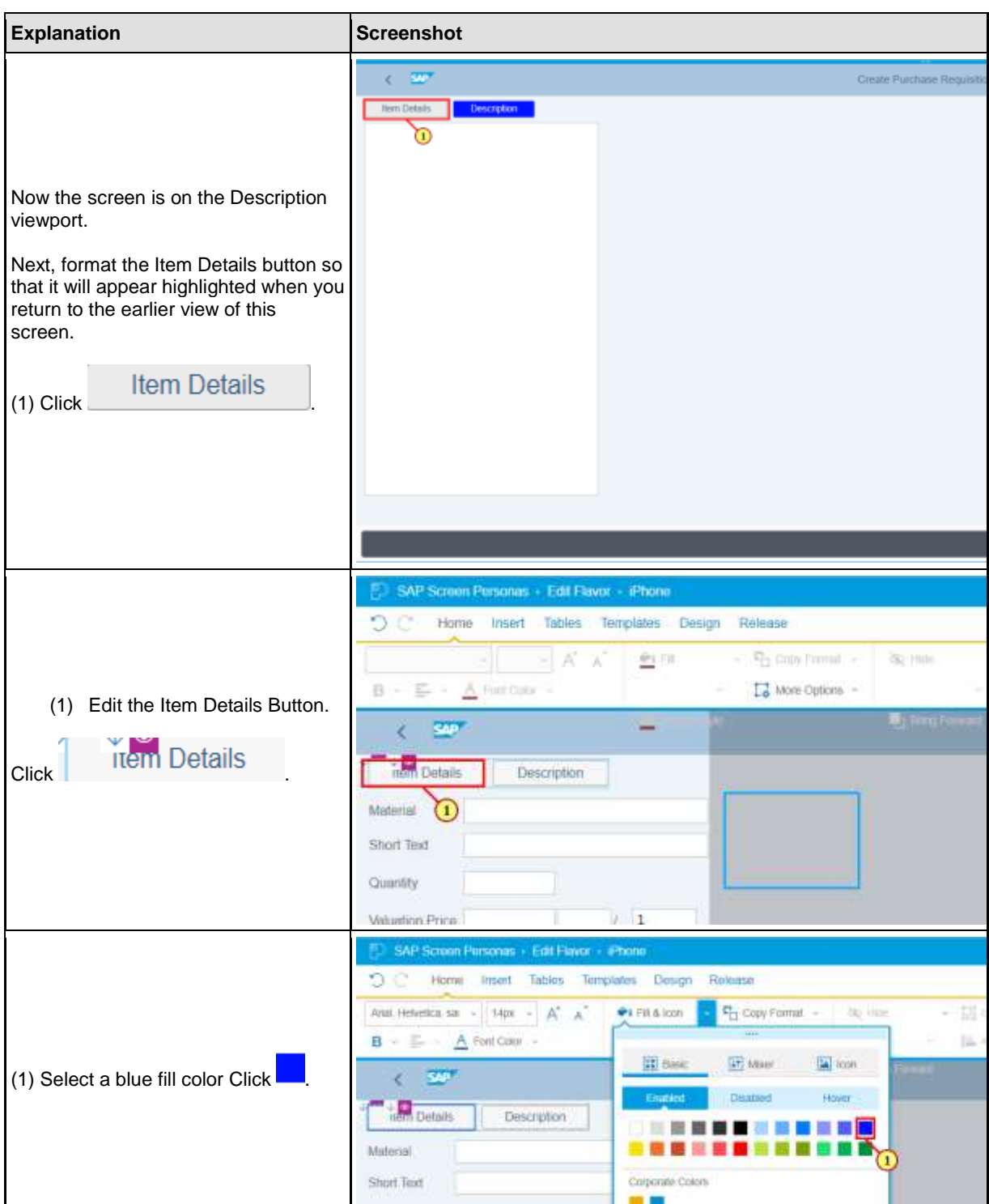

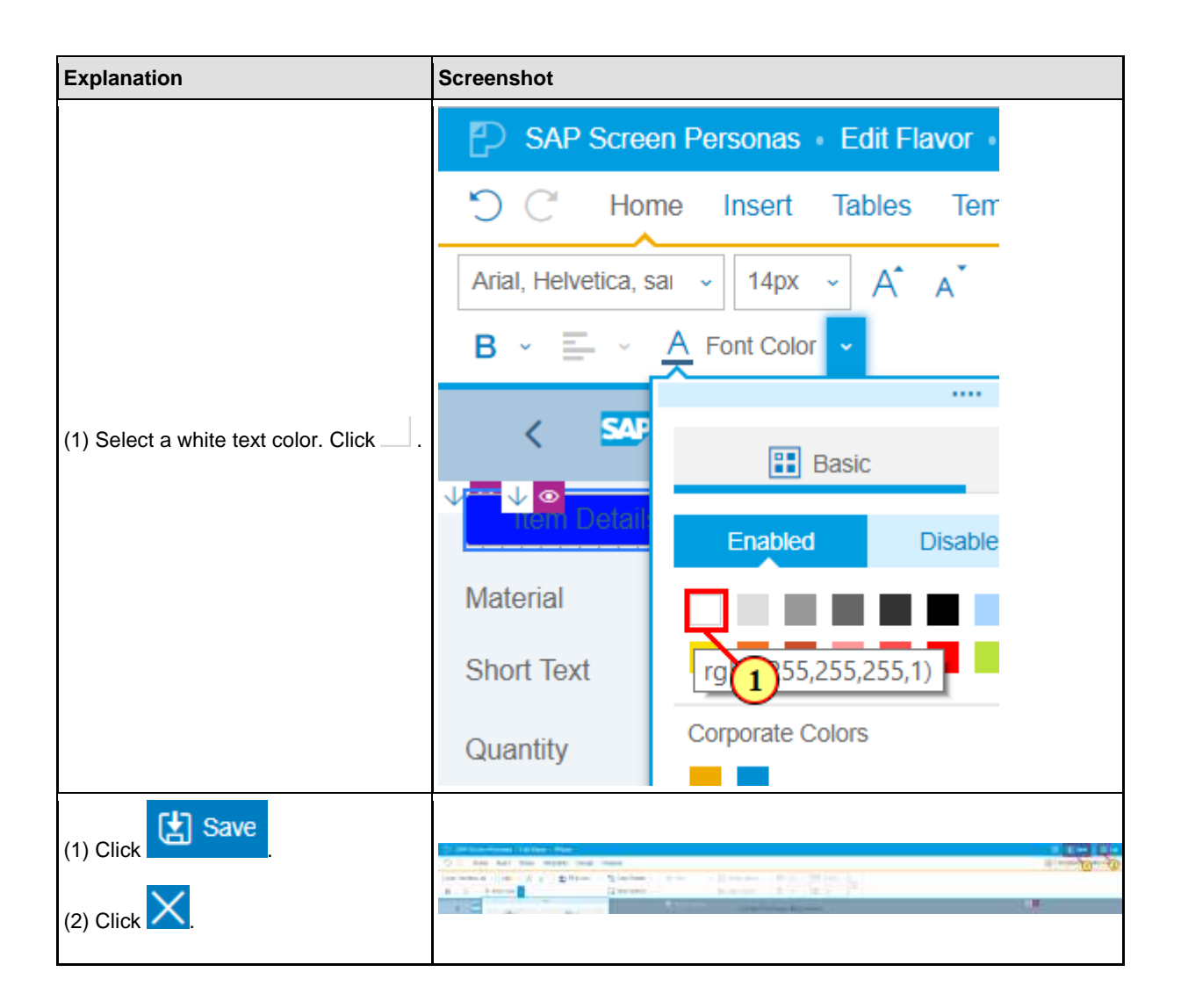

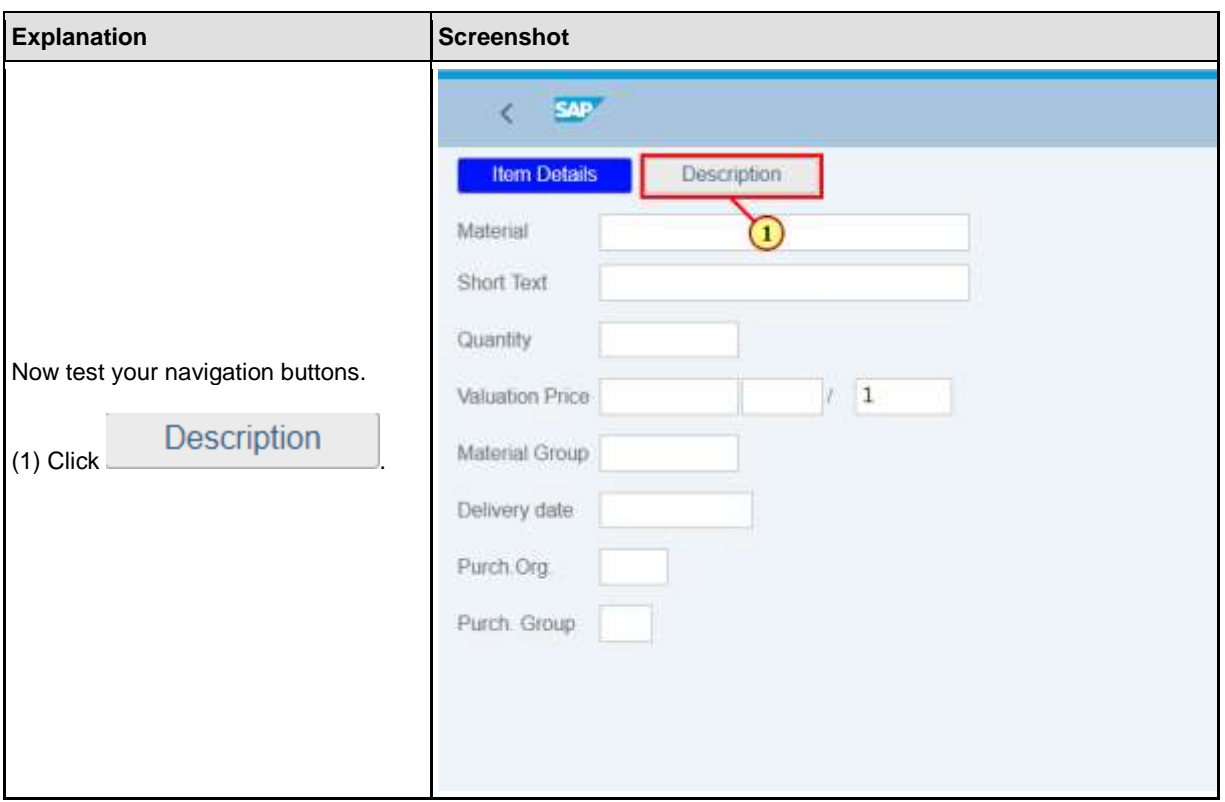

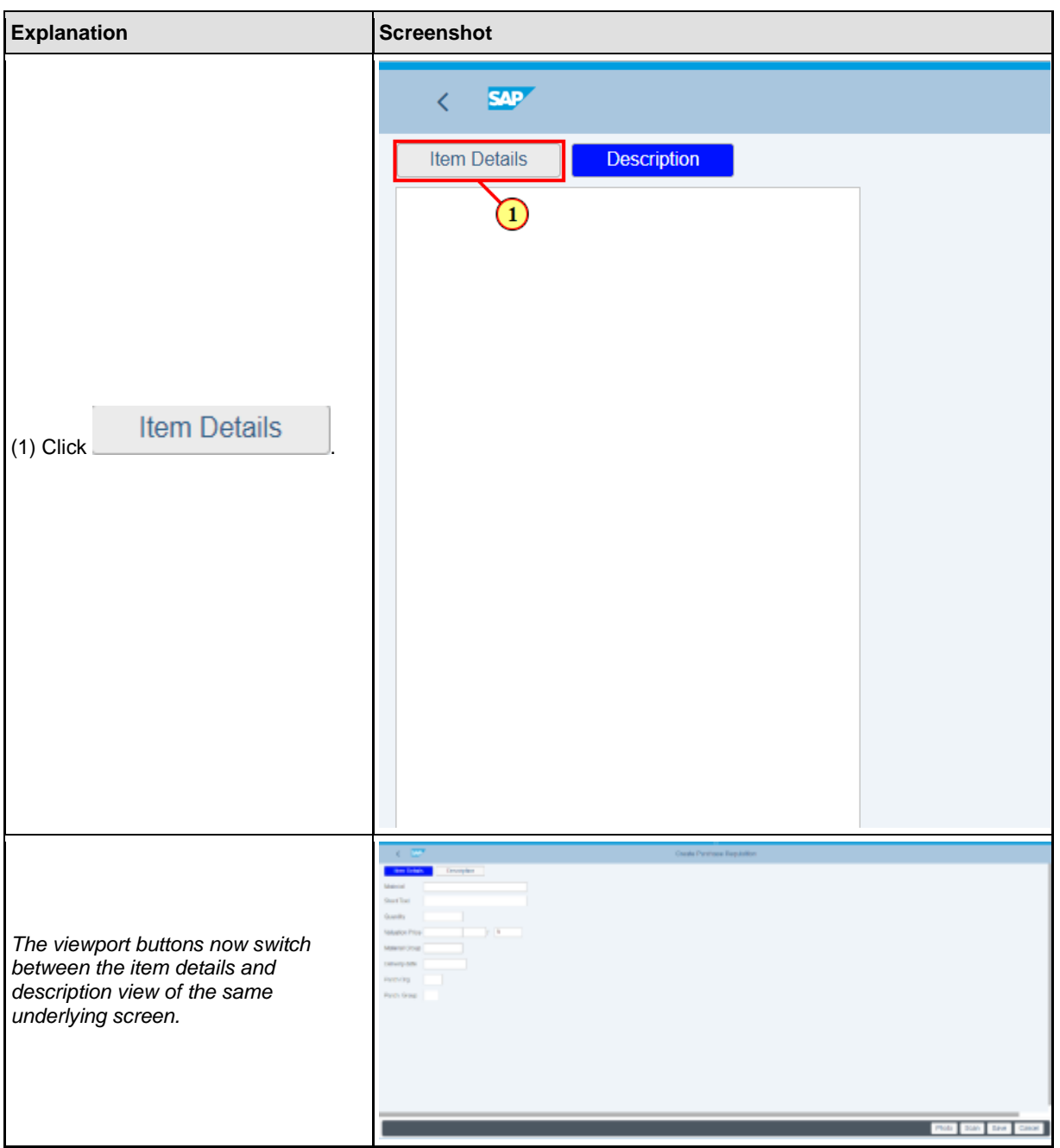

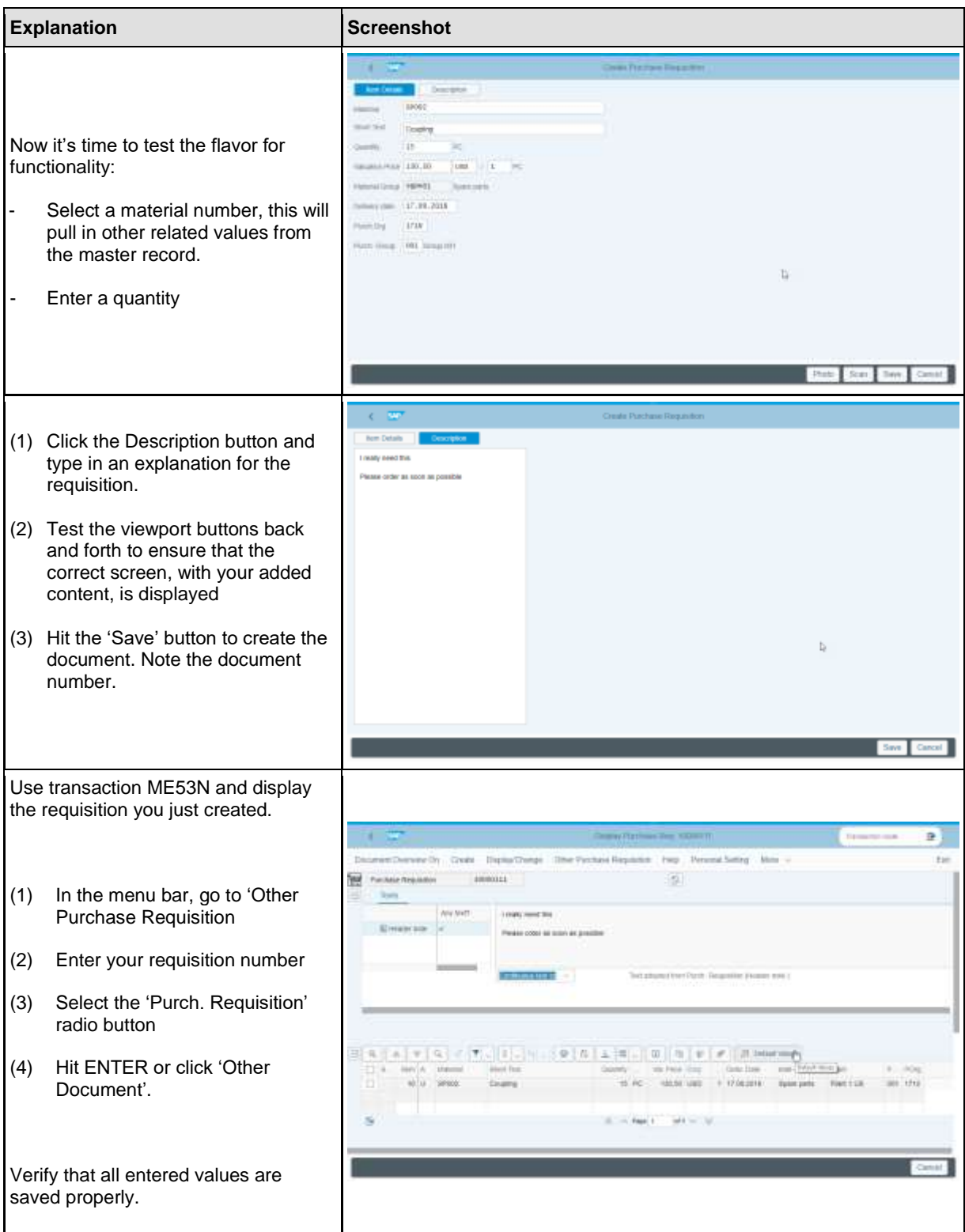

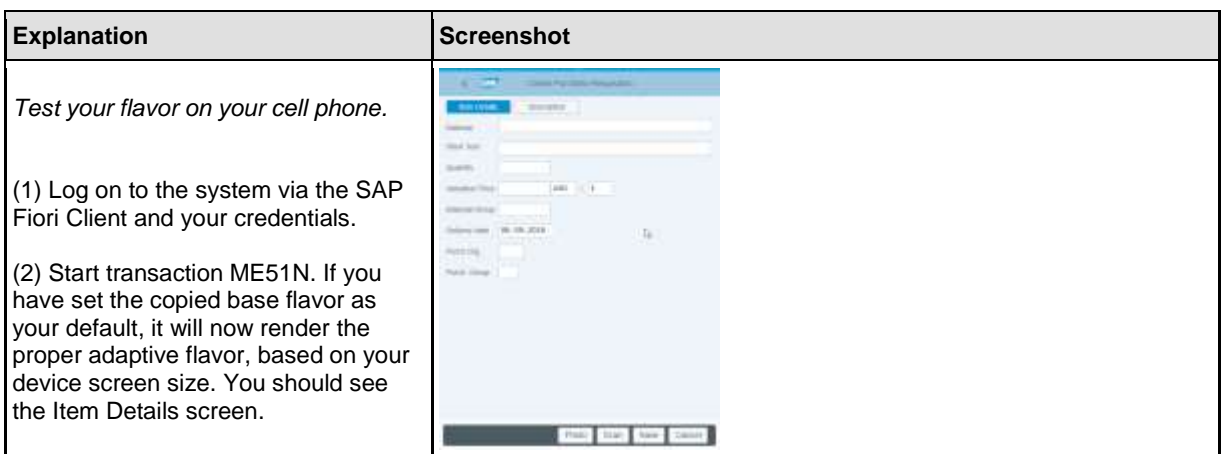

### <span id="page-21-0"></span>**EXERCISE 2**

The second task is to activate the barcode scanning and photo attachment features. The buttons are already present in the base flavor, so they will also be part of child flavors automatically. Barcode scanning scripts are included in the base flavor as well.

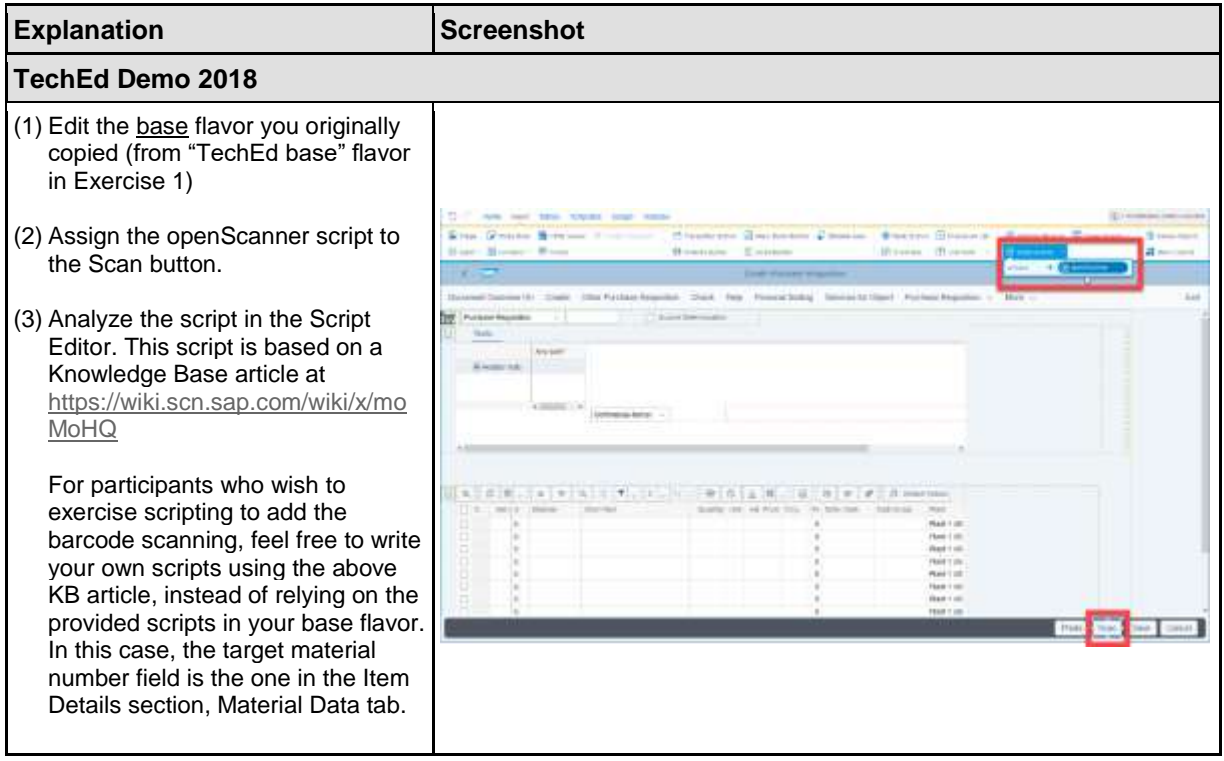

## CGE362

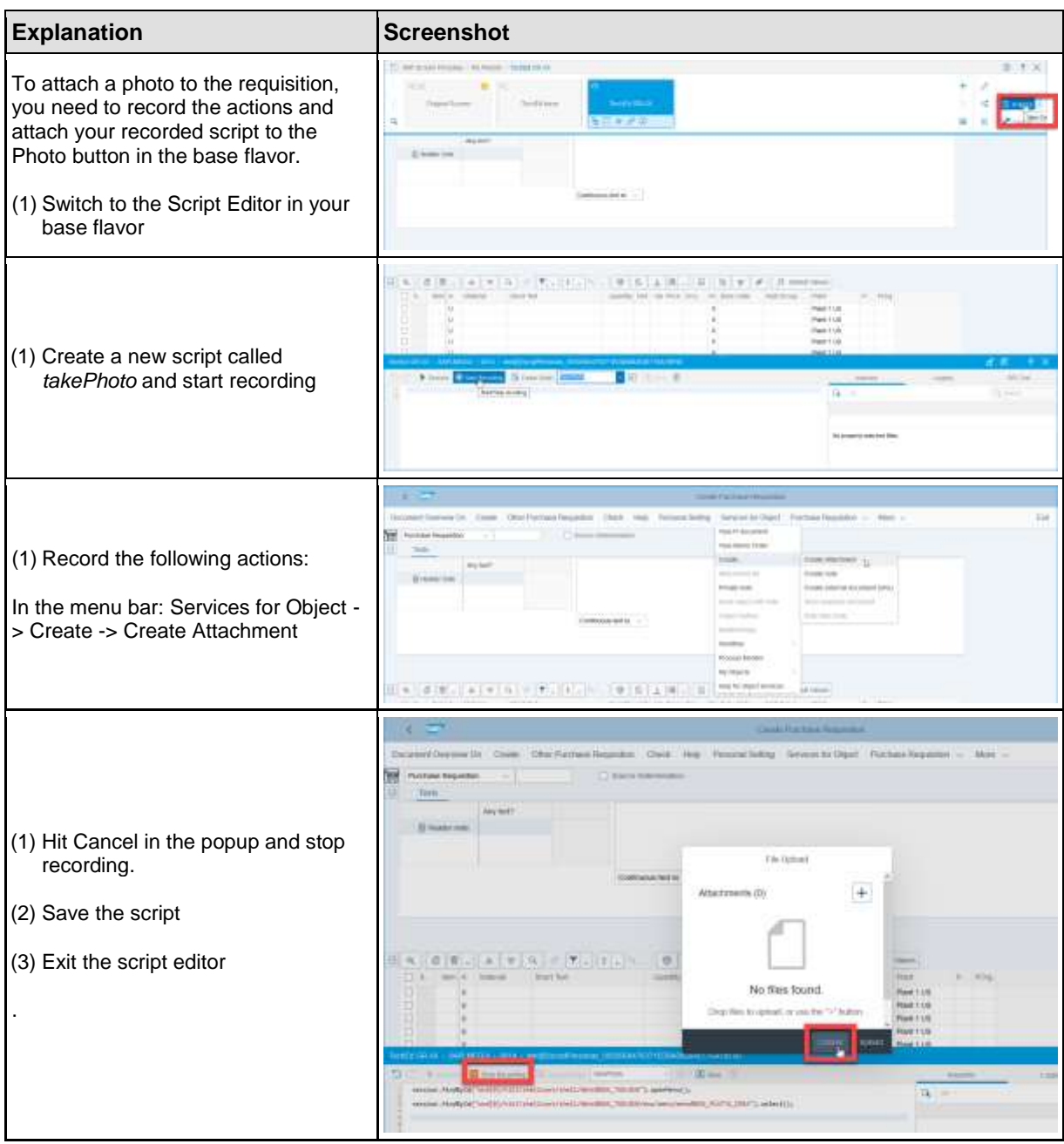

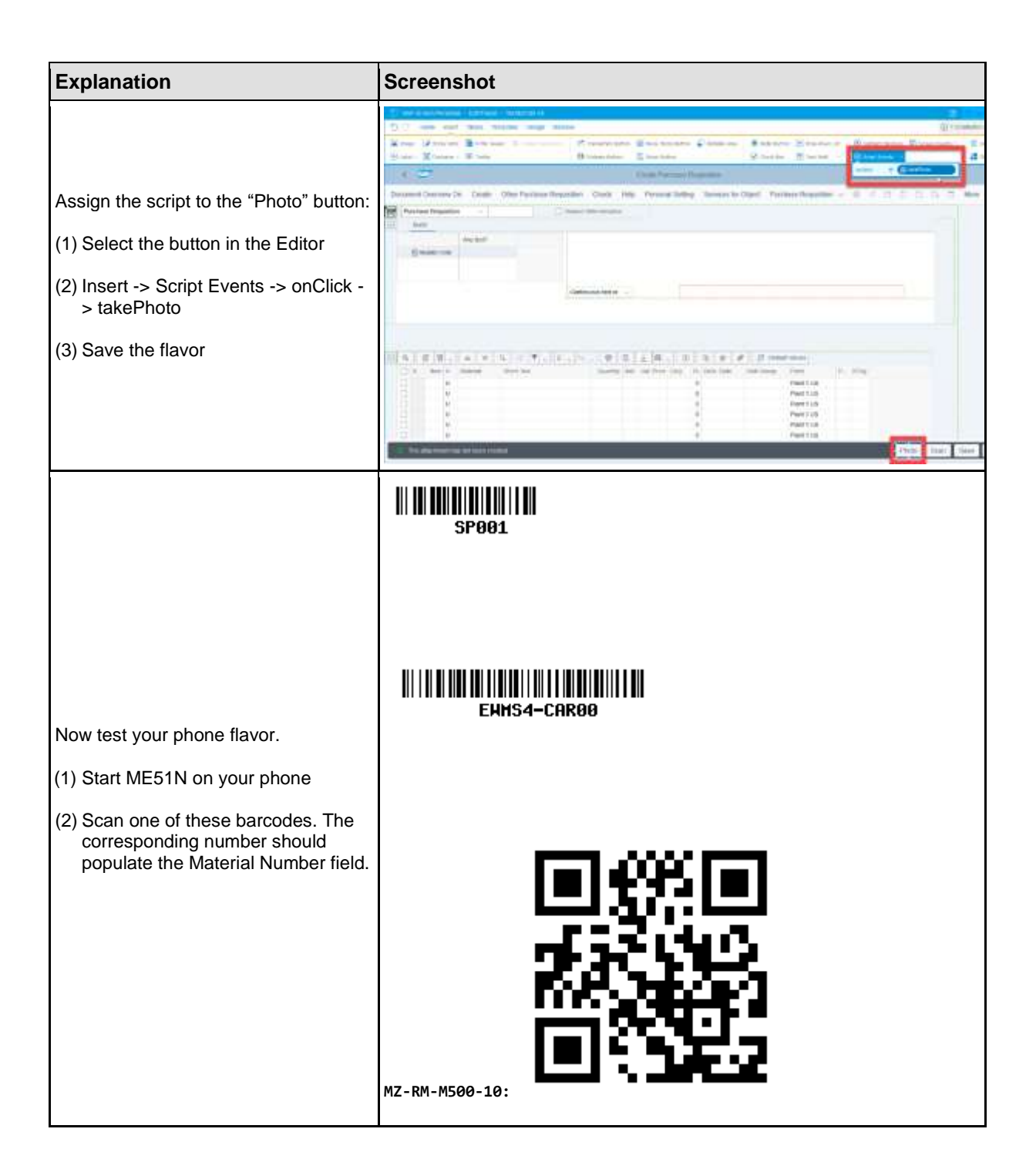

<span id="page-24-0"></span>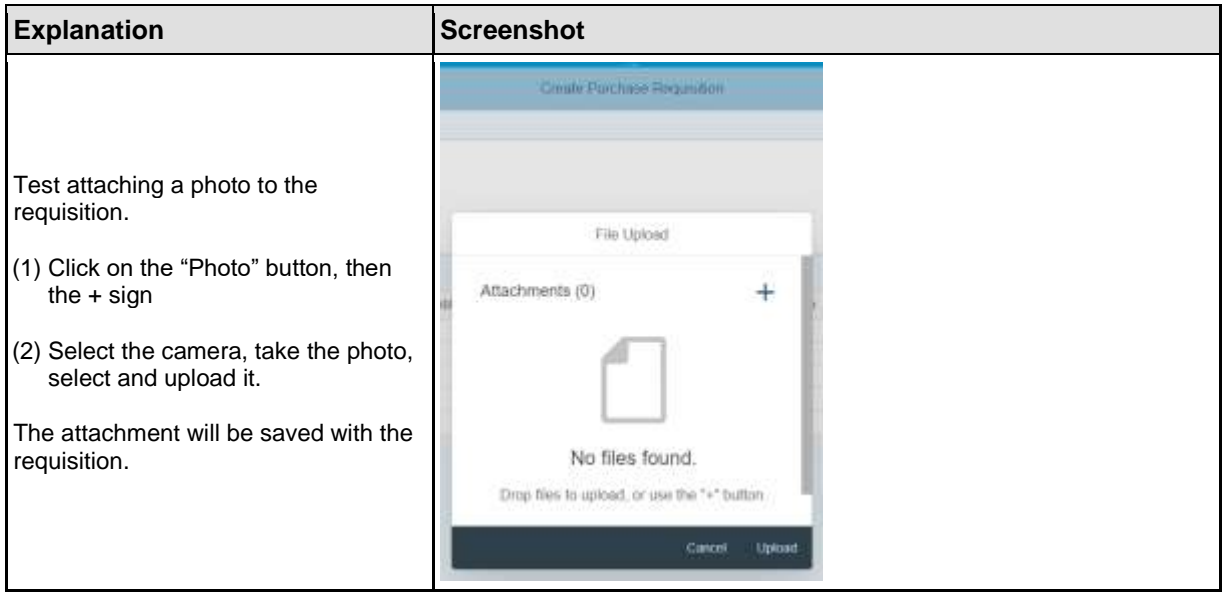

#### **EXERCISE 3**

(no detailed instructions)

Based on the earlier exercises you should be able to create an adaptive tablet flavor that could also work as a simplified desktop flavor. Contrary to the phone flavor, this flavor will allow the creation of requisitions with multiple line items.

Create another adaptive flavor for your base flavor, the width setting should be 1000.

The users should only see the long text area, and the table for the requested items. The following screen shot shows the desired layout and look of the screen.

This flavor should be automatically selected when you log on using the laptop.

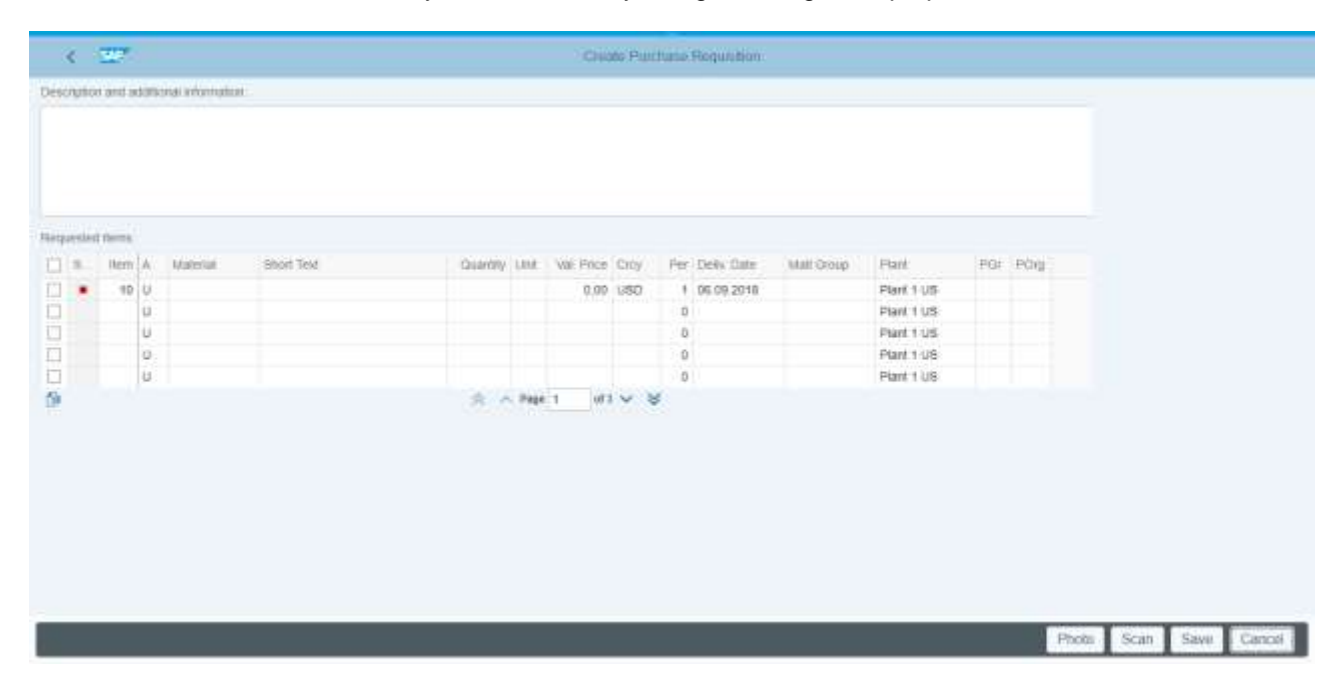

#### **www.sap.com/contactsap**

© 2018 SAP SE or an SAP affiliate company. All rights reserved.

No part of this publication may be reproduced or transmitted in any form or for any purpose without the express permission of SAP SE or an SAP affiliate company.

The information contained herein may be changed without prior notice. Some software products marketed by SAP SE and its<br>distributors contain proprietary software components of other software vendors. National product speci

These materials are provided by SAP SE or an SAP affiliate company for informational purposes only, without representation or warranty of any kind, and SAP or its affiliated companies shall not be liable for errors or omissions with respect to the<br>materials. The only warranties for SAP or SAP affiliate company products and services are those t express warranty statements accompanying such products and services, if any. Nothing herein should be construed as constituting an additional warranty.

In particular, SAP SE or its affiliated companies have no obligation to pursue any course of business outlined in this document or any related presentation, or to develop or release any functionality mentioned therein. This document, or any related presentation, and SAP SE's or its affiliated companies' strategy and possible future develop

SAP and other SAP products and services mentioned herein as well as their respective logos are trademarks or registered<br>trademarks of SAP SE (or an SAP affiliate company) in Germany and other countries. All other product a

Se[e https://www.sap.com/copyright](https://www.sap.com/copyright) for additional trademark information and notices.

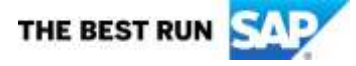